## Apply GPS Codes to Tanks in Energy Force

Last Modified on 10/15/2024 9:52 am EDT

**Geo-Coding Website** – <https://geocoding.geo.census.gov/geocoder/locations/address?form>

- 1. Enter address information.
- 2. Leave *Benchmark* as *Current*.
- 3. Record the readings.

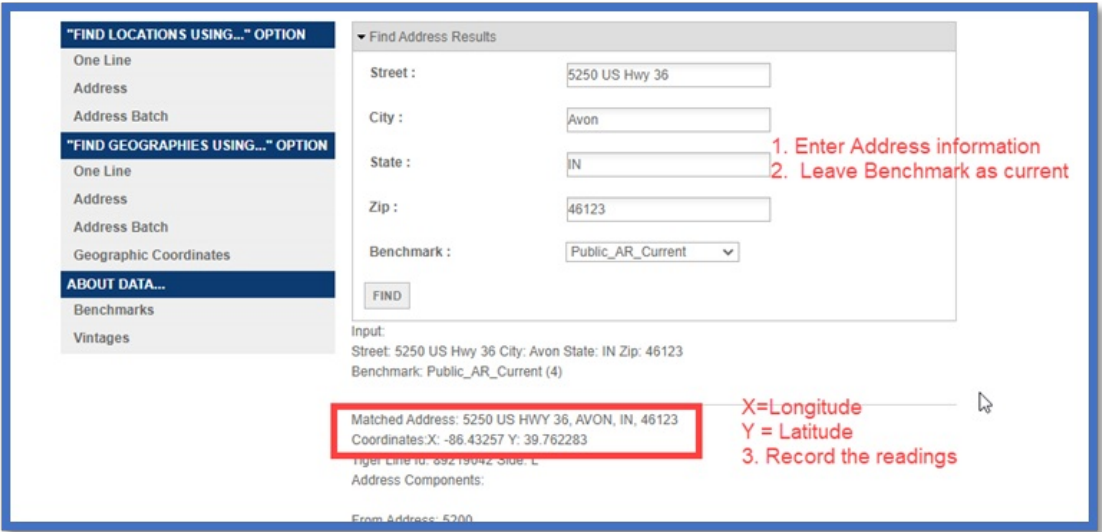

## **Energy Force Tank Coordinates**:

- 1. Highlight the Tank.
- 2. Select the *GPS Tank Coordinates* tab.

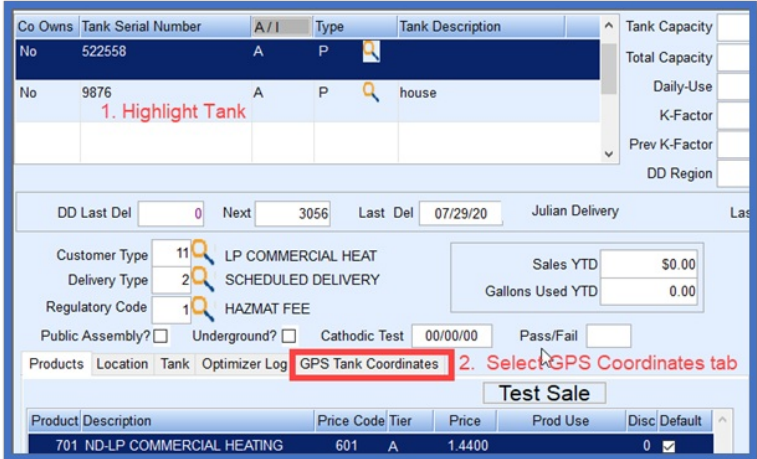

- 3. Press**Ctrl+M** to modify.
- 4. Enter the *Longitude* (*X*) from the website including the negative sign and decimal point.
- 5. Enter the *Latitude* (*Y*) including the negative sign and decimal point.
- 6. Press**Ctrl+Q** to save.

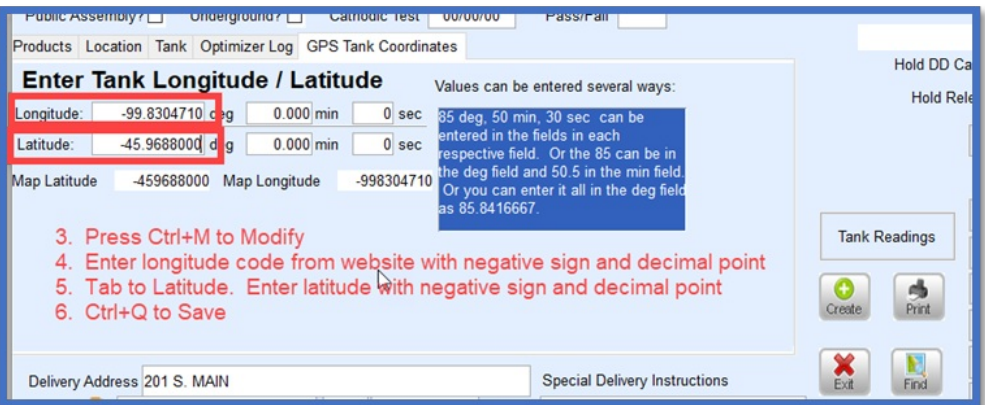